#### DICOM ファイルに書き出し。複数ファイル出力の不具合

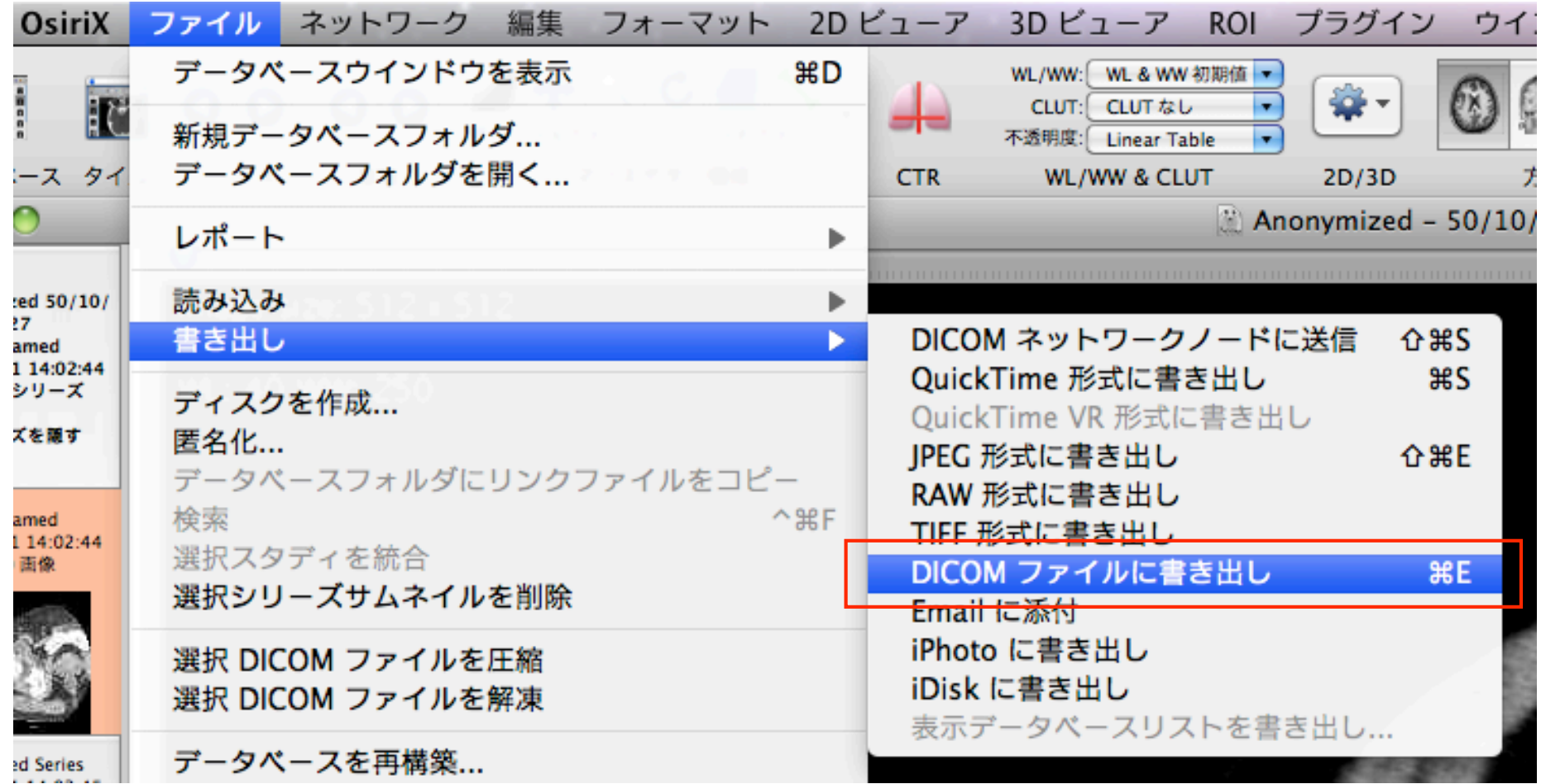

20111003 KANNO

### 英語版と日本語版との違い(不具合です)

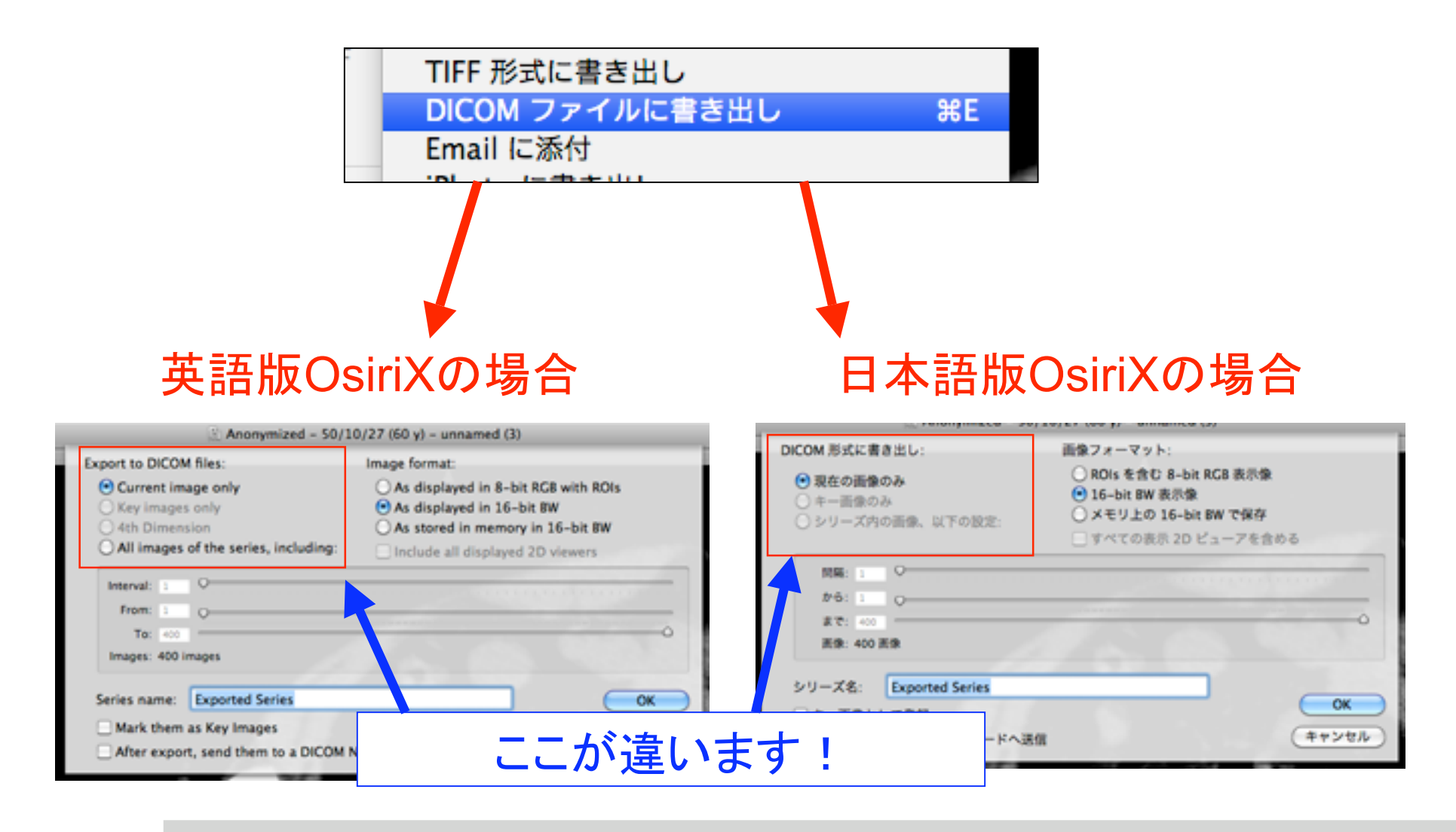

20111003 KANNO

### 英語版と日本語版との違い(拡大表示)

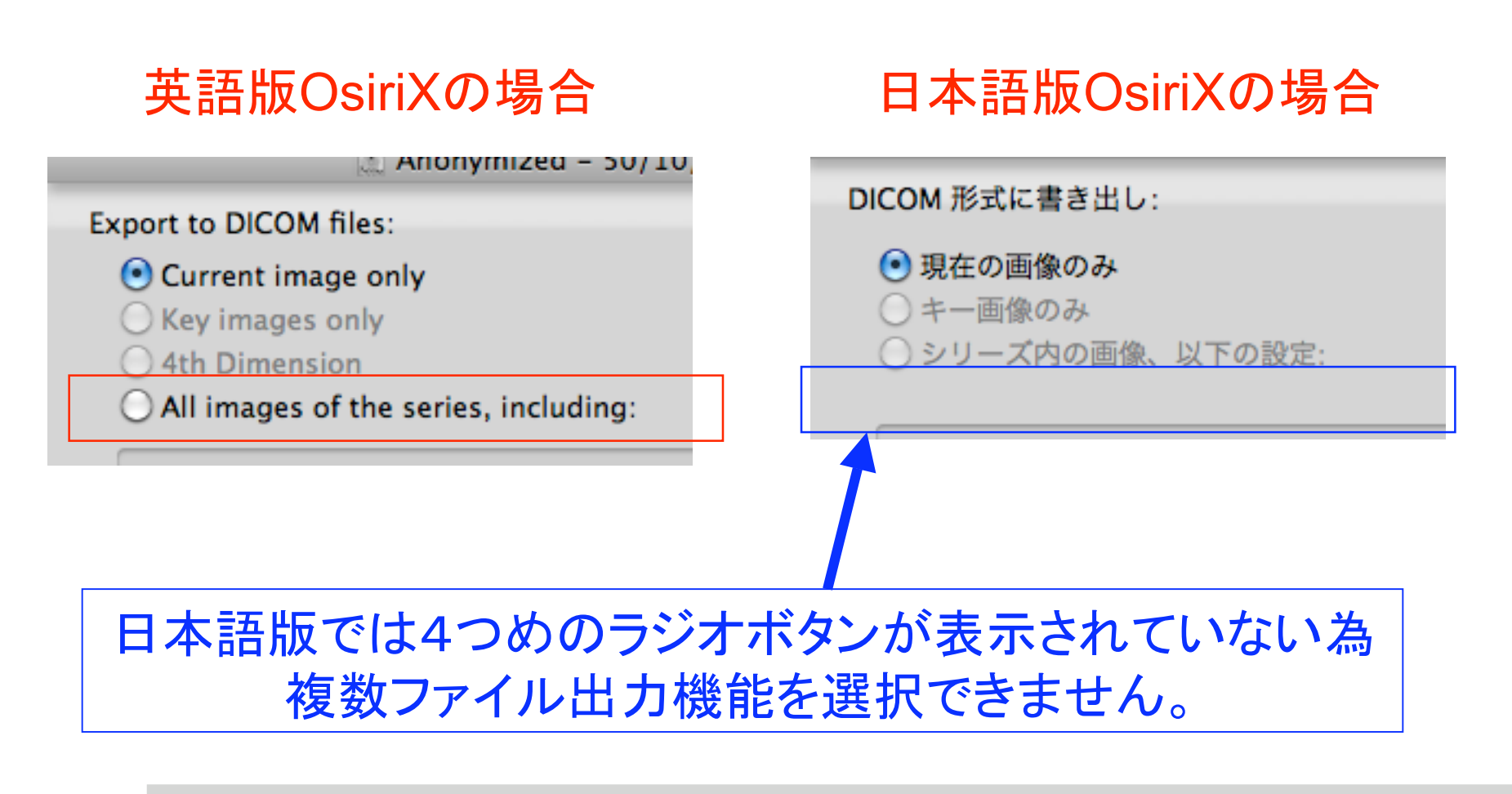

Page-3 **Newton Graphics**, Inc.

# 対処方法(暫定的)

- 対応方法1: OsiriX 英語版として利用します – 英語版OsiriX を再インストールします
- 現在の日本語版OsiriX を英語版にします
	- Mac OS X 10.5 以前の場合
		- Finder の「情報を見る」で言語が変更可能
	- Mac OS X 10.6~10.7の場合
		- 「Language Switcher 」というツールを使う
			- Finder の「情報を見る」で言語変更機能がなくなったため

# 対応方法1: 英語版OsiriX を再インストールします

## ダウンロードURL

http://www.osirix-viewer.com/ContributionOsiriX.html

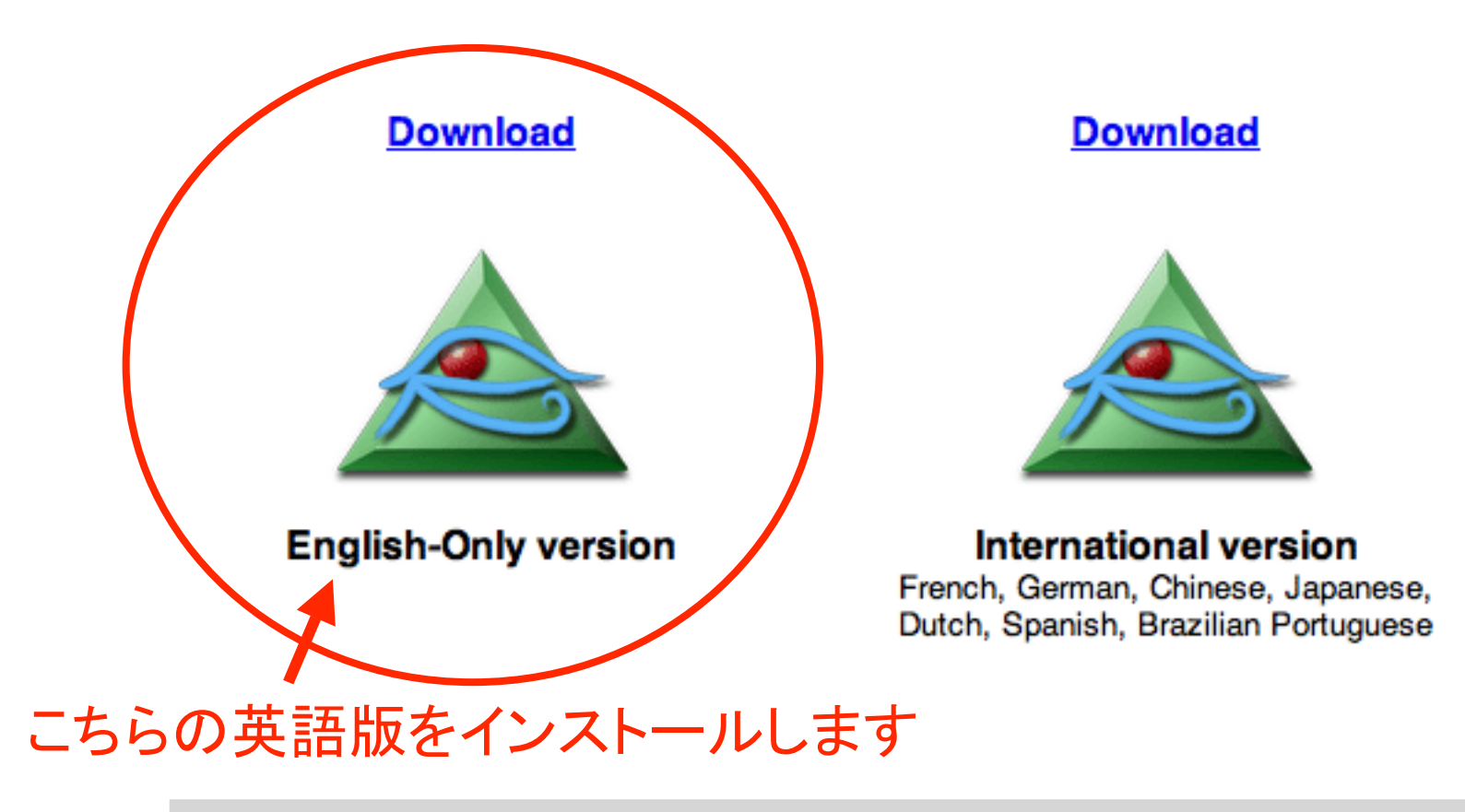

# 対応方法2: 日本語版OsiriX を英語版へ(Mac OS X 10.5)

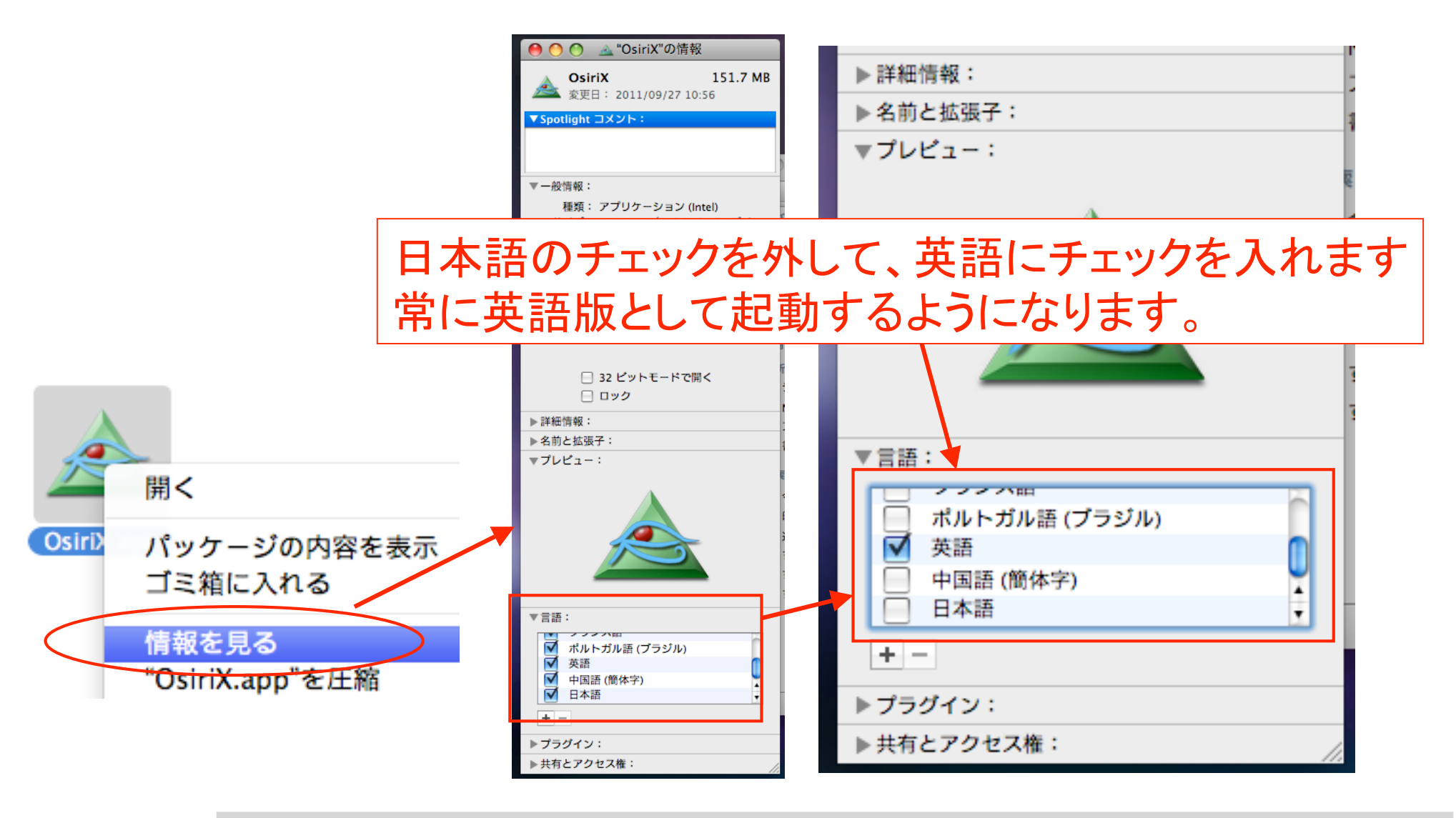

#### 対応方法3: 日本語版OsiriX を英語版(Mac OS X 10.6~10.7)

- Finder の「情報を見る」から言語選択がなく なったため、フリーウェア「Language Switcher」というツールを使います。
	- http://www.tj-hd.co.uk/en-gb/languageswitcher/

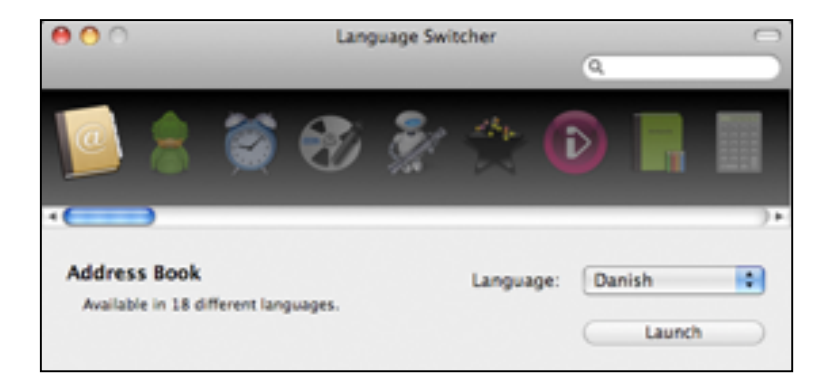

# Language Switcher の使い方

- 1. Language Switcher をダウンロードします
- 2. dmgファイルをマウントします
- 3. アプリケーションフォルダにコピーします
- 4. Language Switcher アプリを起動
- 5. 対象アプリ OsiriX を選択
	- 1. 言語=英語を選択して起動
	- 2. もしくは「常にこの言語で起動」を選択

## Language Switcher で対象アプリを選択。言語=英語

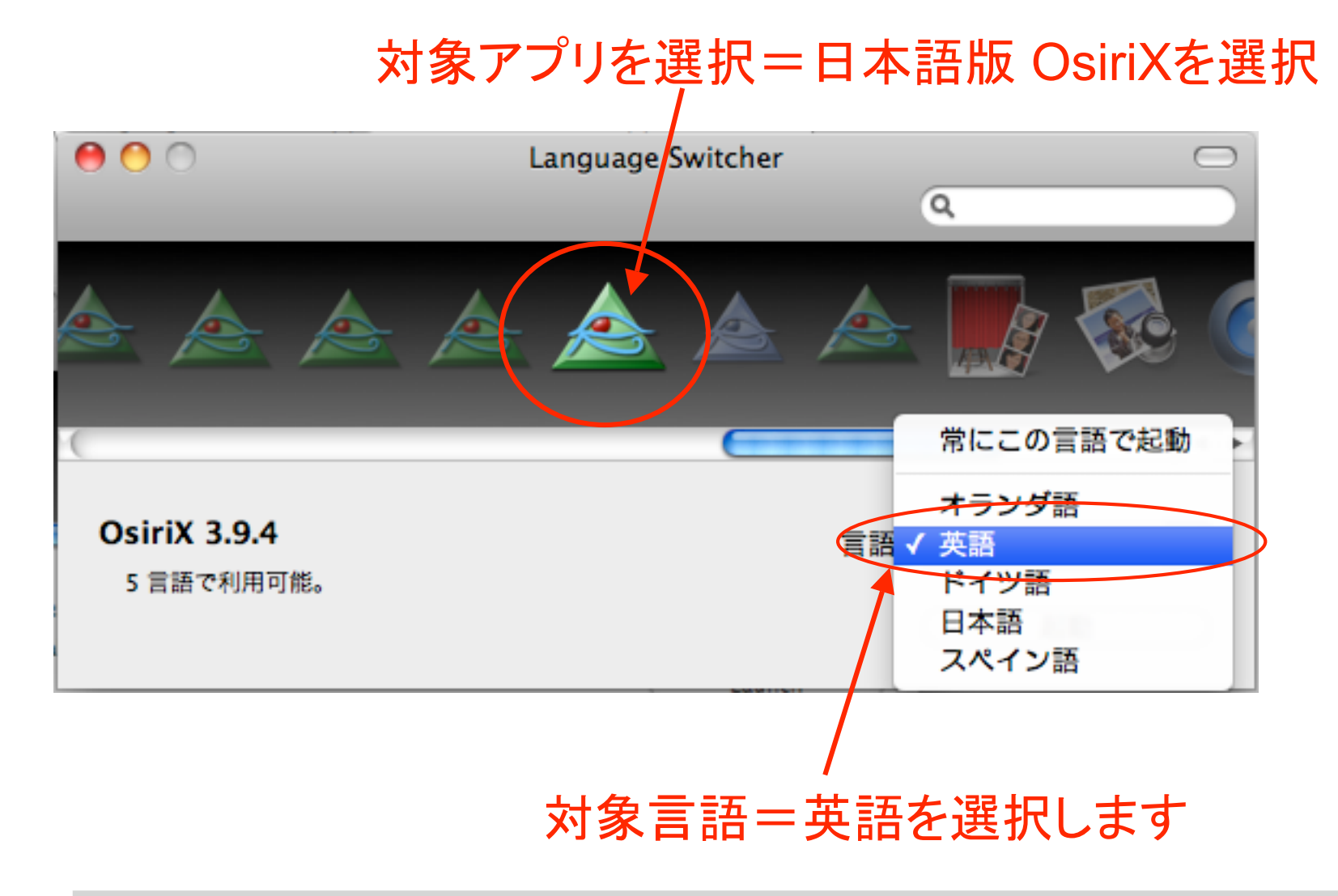

# Language Switcher からも起動できます

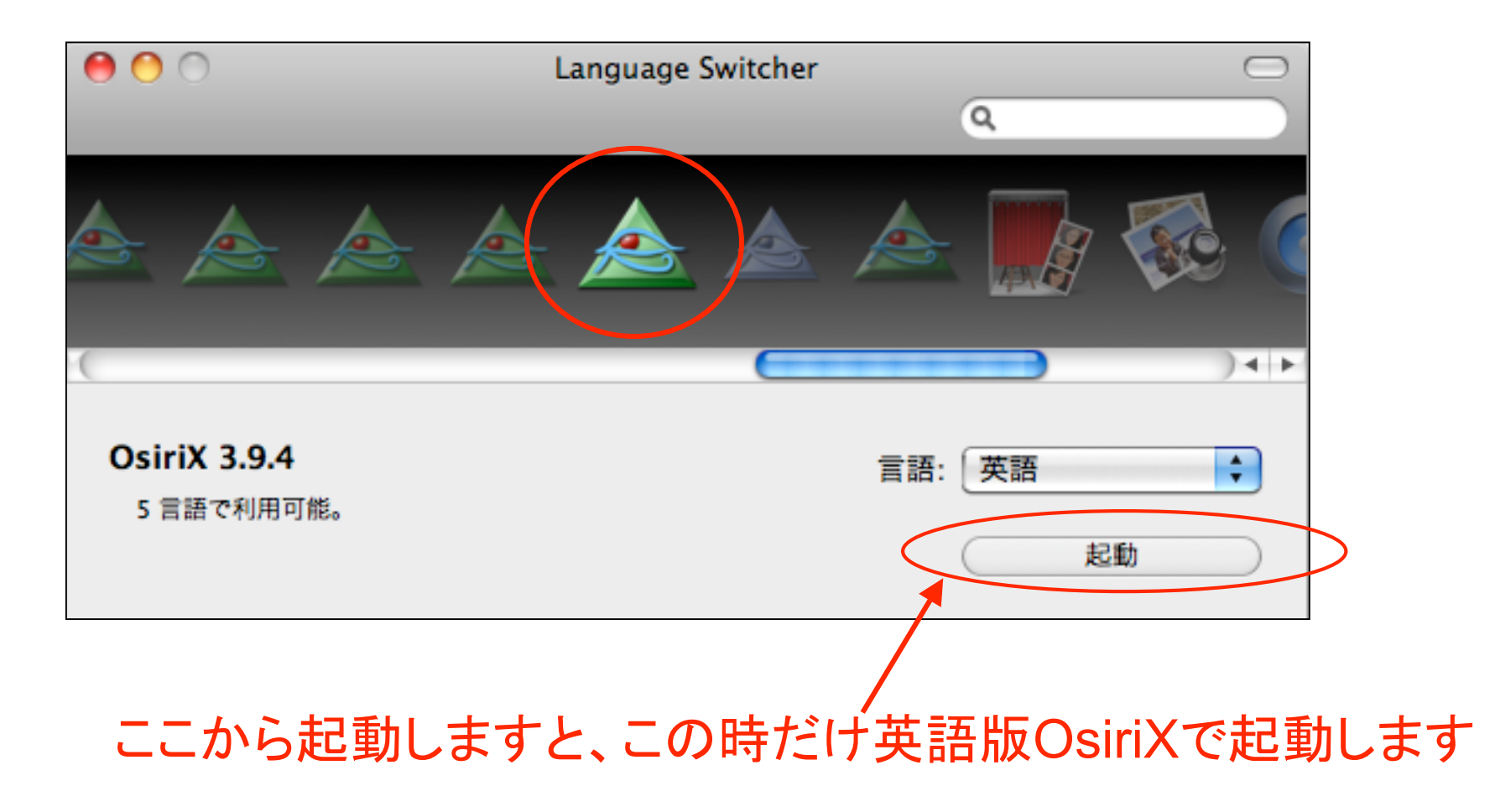

#### Language Switcher。常に英語版で起動する場合

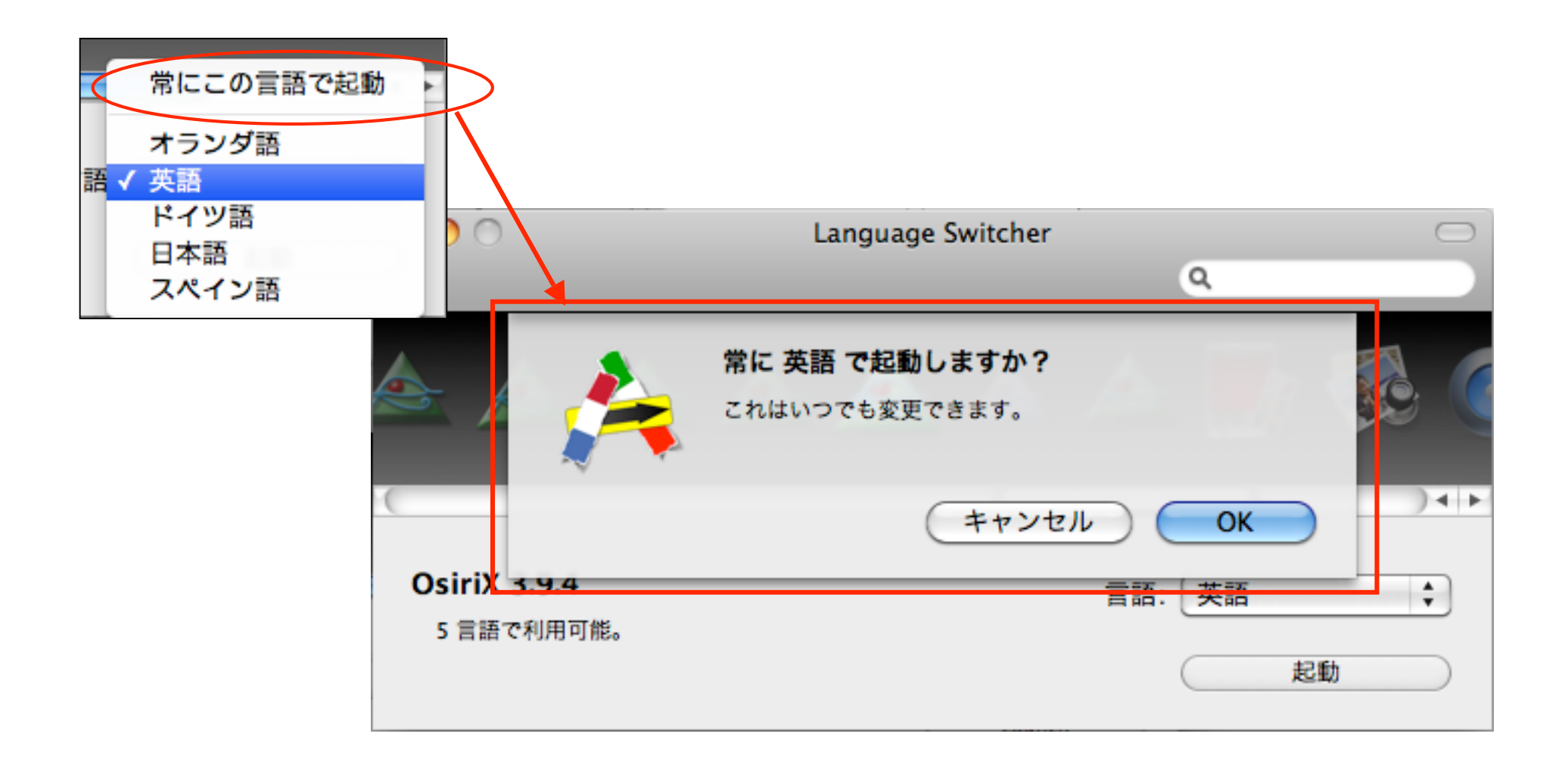